# De PPPoE-client configureren op een Cisco Secure PIX-firewall  $\overline{\phantom{a}}$

# Inhoud

[Inleiding](#page-0-0) [Voorwaarden](#page-1-0) [Vereisten](#page-1-1) [Gebruikte componenten](#page-1-2) **[Conventies](#page-1-3)** [Configureren](#page-1-4) [Netwerkdiagram](#page-2-0) **[Configuraties](#page-2-1)** [Verifiëren](#page-4-0) [Problemen oplossen](#page-5-0) [Informatie over probleemoplossing](#page-5-1) [Opdrachten voor troubleshooting](#page-7-0) [Bekende uitzonderingen in PIX OS versie 6.2 en 6.3](#page-13-0) [Bekende waarschuwingen in PIX OS versie 6.3](#page-13-1) [Gerelateerde informatie](#page-13-2)

# <span id="page-0-0"></span>**Inleiding**

Dit document beschrijft hoe u de Point-to-Point Protocol (PPP)-client over Ethernet (PPPoE) op Cisco Secure PIX-firewall kunt configureren. PIX OS versie 6.2 introduceert deze functie en is gericht op de lage-eindproducten PIX (501/506).

PPPoE combineert twee breed geaccepteerde standaarden, Ethernet en PPP, om een geauthenticeerde methode te bieden om IP adressen aan clientsystemen toe te wijzen. PPPoEclients zijn doorgaans persoonlijke computers die via een externe breedbandverbinding op een ISP zijn aangesloten, zoals DSL of kabelservice. ISP's zetten PPPoE op omdat het snelle breedbandtoegang ondersteunt met behulp van hun bestaande infrastructuur voor externe toegang en omdat het voor klanten gemakkelijker is om te gebruiken. PIX Firewall versie 6.2 introduceert PPPoE-clientfunctionaliteit. Hiermee kunnen kleine kantoor-, startkantoor- (SOHO) gebruikers van de PIX-firewall met ISP's verbinding maken met DSL-modems.

Op dit moment ondersteunt alleen de externe interface van de PIX deze functie. Zodra de configuratie ook op de externe interface is, is er insluiting van al het verkeer met PPPoE/PPPheaders. Het standaard verificatiemechanisme voor PPPoE is Wachtwoord Verificatieprotocol (PAP).

PPPoE verstrekt een standaardmethode om de authentificatiemethoden van PPP over een Ethernet netwerk aan te wenden. Wanneer het door ISP's wordt gebruikt, staat PPPoE een authenticatie van de IP-adressen toe. In dit type implementatie, worden de client PPPoE en de server onderling verbonden door Layer 2 overbruggingsprotocollen die over een DSL of andere breedbandverbinding lopen.

De gebruiker heeft de optie om Challenge Handshake Authentication Protocol (CHAP) of MS-CHAP handmatig te configureren. PIX OS-versies 6.2 en 6.3 ondersteunen Layer 2 Tunneling Protocol (L2TP) en Point-to-Point Tunneling Protocol (PPTP) niet met PPPoE.

PPPoE bestaat uit twee hoofdfasen:

- Actieve Discovery Phase-In deze fase, lokaliseert de PPPoE-client een PPPoE-server, genaamd een toegangsconcentrator. Tijdens deze fase wordt een sessie-ID toegewezen en wordt de PPPoE-laag ingesteld.
- PPP Sessiefase-In deze fase wordt PPP-opties onderhandeld en verificatie wordt uitgevoerd. Nadat de installatie van de link is voltooid, werkt PPPoE als een Layer 2-insluitingsmethode, waardoor gegevens via de PPP-link binnen PPPoE-headers kunnen worden overgedragen.

Bij systeeminitialisatie, stelt de PPPoE client een sessie met de AC vast door een reeks pakketten uit te wisselen. Zodra de sessie is vastgesteld, wordt een PPP-link ingesteld, die verificatie omvat met behulp van het PAP-protocol (Wachtwoordverificatie). Zodra de PPP-sessie wordt vastgesteld, wordt elk pakje ingesloten in de PPPoE- en PPP-headers.

# <span id="page-1-0"></span>Voorwaarden

## <span id="page-1-1"></span>Vereisten

Er zijn geen specifieke vereisten van toepassing op dit document.

## <span id="page-1-2"></span>Gebruikte componenten

De informatie in dit document is gebaseerd op de volgende software- en hardware-versies:

- $\cdot$  PIX 501 met PIX OS versie 6.3(4)
- Cisco 1721 router met Cisco IOS® softwarerelease 12.3(10)geconfigureerd als een PPPoE-● server

De informatie in dit document is gebaseerd op de apparaten in een specifieke laboratoriumomgeving. Alle apparaten die in dit document worden beschreven, hadden een opgeschoonde (standaard)configuratie. Als uw netwerk live is, moet u de potentiële impact van elke opdracht begrijpen.

## <span id="page-1-3"></span>**Conventies**

Raadpleeg de [Cisco Technical Tips Convention](//www.cisco.com/en/US/tech/tk801/tk36/technologies_tech_note09186a0080121ac5.shtml) voor meer informatie over documentconventies.

## <span id="page-1-4"></span>**Configureren**

In dit gedeelte wordt de informatie gegeven die u kunt gebruiken om de functies te configureren die in dit document worden beschreven.

N.B.: Om extra informatie over de opdrachten te vinden die in dit document worden gebruikt, gebruikt u het [Opdrachtprotocol](//tools.cisco.com/Support/CLILookup/cltSearchAction.do) [\(alleen geregistreerde](//tools.cisco.com/RPF/register/register.do) klanten).

### <span id="page-2-0"></span>**Netwerkdiagram**

Het netwerk in dit document is als volgt opgebouwd:

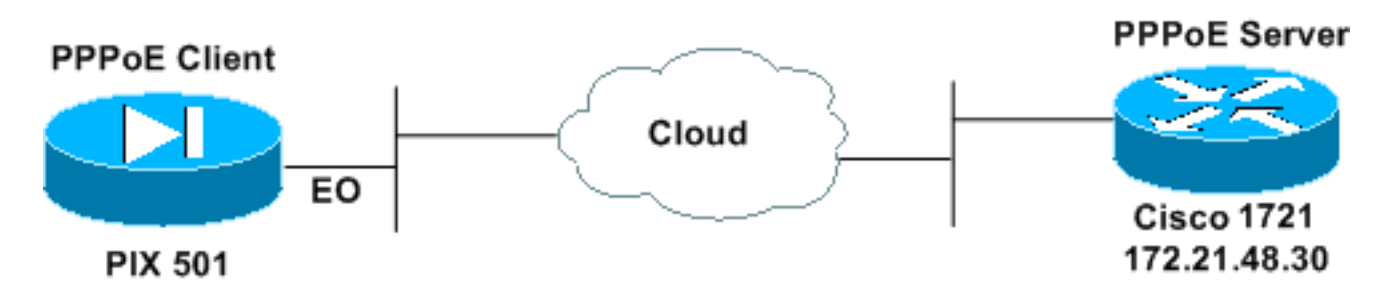

### <span id="page-2-1"></span>**Configuraties**

Dit document gebruikt deze configuraties.

- Cisco 1721 router als PPPoE-server
- PIX (501 of 506) als PPPoE-client

In deze laboratoriumtest, werkt een Cisco 1721 router als een PPPoE server. U hebt dit niet nodig in uw huis/extern kantoor aangezien uw ISP de PPPoE-server huisvest.

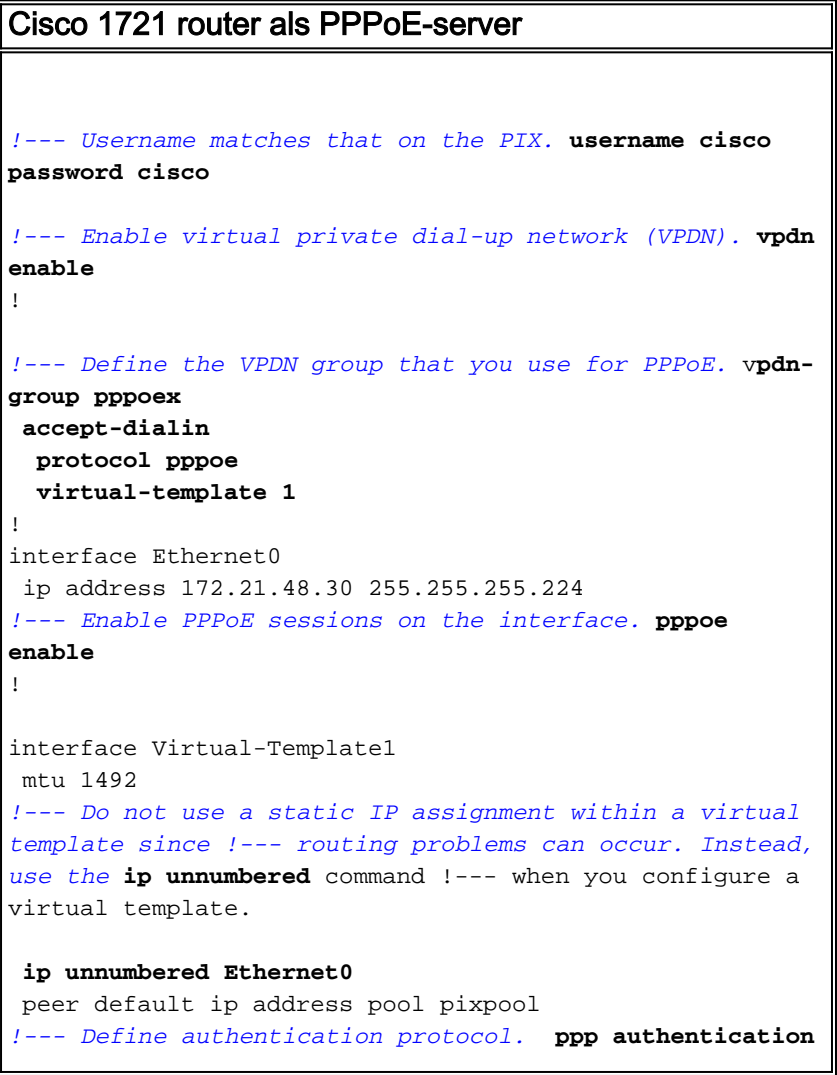

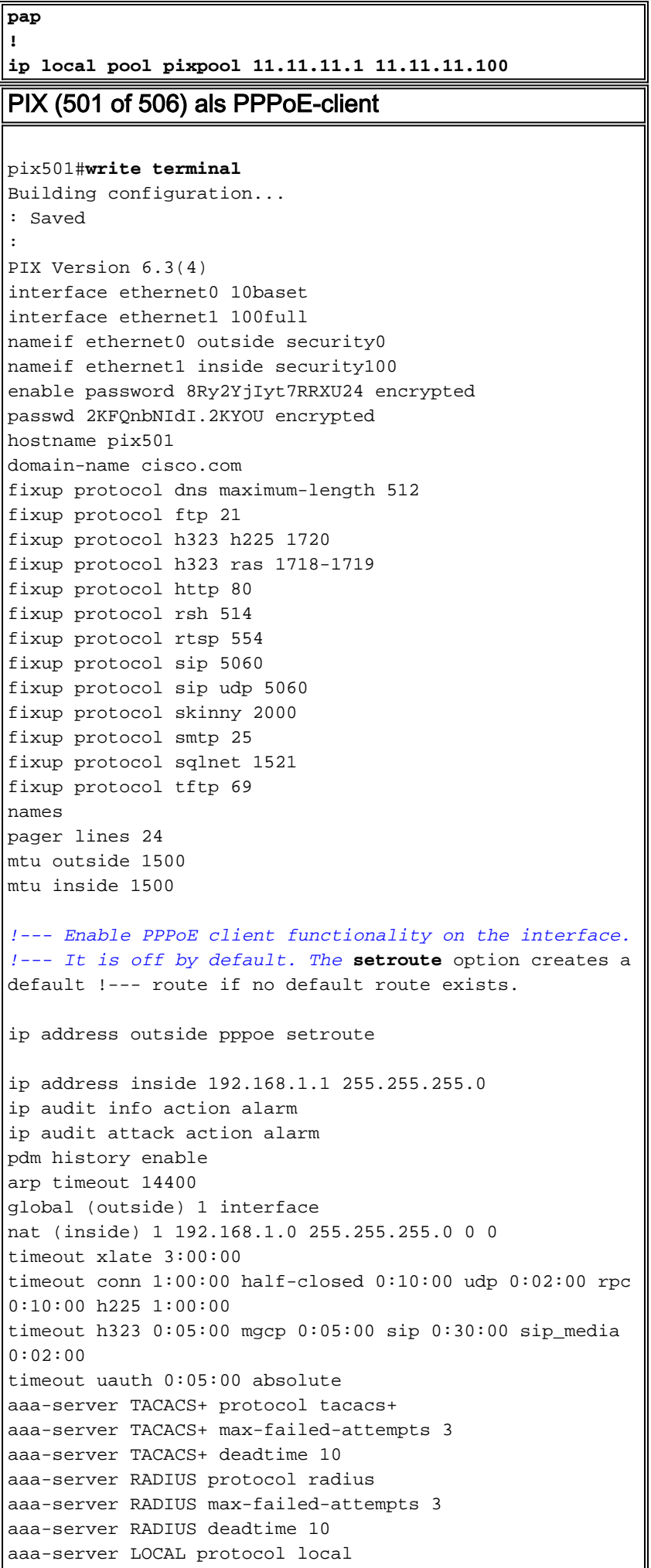

```
no snmp-server location
no snmp-server contact
snmp-server community public
no snmp-server enable traps
floodguard enable
telnet timeout 5
ssh timeout 5
console timeout 0
!--- Define the VPDN group that you use for PPPoE. !---
Configure this first. vpdn group pppoex request dialout
pppoe
!--- Associate the username that the ISP assigns to the
VPDN group. vpdn group pppoex localname cisco
!--- Define authentication protocol. vpdn group pppoex
ppp authentication pap
!--- Create a username and password pair for the PPPoE
!--- connection (which your ISP provides). vpdn username
cisco password *********
terminal width 80
Cryptochecksum:e136533e23231c5bbbbf4088cee75a5a
: end
[OK]
pix501#
```
## <span id="page-4-0"></span>Verifiëren

Deze sectie verschaft informatie die u kunt gebruiken om te bevestigen dat uw configuratie correct werkt.

Bepaalde opdrachten met show worden ondersteund door de tool [Output Interpreter \(alleen voor](https://www.cisco.com/cgi-bin/Support/OutputInterpreter/home.pl) [geregistreerde klanten\). Hiermee kunt u een analyse van de output van opdrachten met](//tools.cisco.com/RPF/register/register.do) show genereren.

- Toon ip adres buiten PPPoE -Toont de huidige PPPoE client configuratie informatie.
- toon vpdn tunnel ppo—Hier wordt tunnelinformatie weergegeven voor het specifieke tunneltype.
- toon vpdn sessie PPPoE-displays de status van PPPoE sessies.
- Laat VPN VPN-ppinterface-displays de interface-identificatiewaarde van de PPPoE-tunnel zien. Er wordt een PPP-virtuele interface gemaakt voor elke PPPoE-tunnel.
- Laat vpdn groep-Toont de groep die voor de PPPoE-tunnel is gedefinieerd.
- vpdn gebruikersnaam Hier wordt de lokale gebruikersnaaminformatie weergegeven.

Dit is de uitvoer voor het tonen ip adres buiten ppo opdracht:

501(config)#**show ip address outside pppoe**

PPPoE Assigned IP addr: 11.11.11.1 255.255.255.255 on Interface: outside Remote IP addr: 172.21.48.30

Dit is de uitvoer voor de opdracht van het tonen vpdn-tunnelpad:

#### 501(config)#**show vpdn tunnel pppoe**

PPPoE Tunnel Information (Total tunnels=1 sessions=1)

Tunnel id 0, 1 active sessions time since change 20239 secs Remote MAC Address 00:08:E3:9C:4C:71 3328 packets sent, 3325 received, 41492 bytes sent, 0 received

Dit is de uitvoer voor de opdracht presentatiesessie-pop:

```
501(config)#show vpdn session pppoe
```
PPPoE Session Information (Total tunnels=1 sessions=1) Remote MAC is 00:08:E3:9C:4C:71 Session state is SESSION\_UP Time since event change 20294 secs, interface outside PPP interface id is 1

3337 packets sent, 3334 received, 41606 bytes sent, 0 received

Dit is de uitvoer voor de opdracht van de show vpdn-gebruikersinterface:

```
501(config)#show vpdn pppinterface
```

```
PPP virtual interface id = 1
PPP authentication protocol is PAP
Server ip address is 172.21.48.30
Our ip address is 11.11.11.1
Transmitted Pkts: 3348, Received Pkts: 3345, Error Pkts: 0
MPPE key strength is None
  MPPE_Encrypt_Pkts: 0, MPPE_Encrypt_Bytes: 0
  MPPE_Decrypt_Pkts: 0, MPPE_Decrypt_Bytes: 0
   Rcvd_Out_Of_Seq_MPPE_Pkts: 0
```
Dit is de uitvoer voor de opdracht van de groep show vpdn:

501(config)#**show vpdn group** vpdn group pppoex request dialout pppoe vpdn group pppoex localname cisco vpdn group pppoex ppp authentication pap Dit is de uitvoer voor de opdracht gebruikersnaam voor de show vpdn:

501(config)#**show vpdn username** vpdn username cisco password \*\*\*\*\*\*\*\*\*

## <span id="page-5-0"></span>Problemen oplossen

Deze sectie verschaft informatie die u kunt gebruiken om problemen met uw configuratie op te lossen.

#### <span id="page-5-1"></span>Informatie over probleemoplossing

Dit zijn monsters van gemeenschappelijke misverstanden over de PIX. Zet deze debugs aan.

**debug ppp negotiation debug pppoe packet debug pppoe error debug pppoe event**

> Verificatie mislukt (bijvoorbeeld slechte gebruikersnaam/wachtwoord). ● Rcvd Link Control Protocol pkt, Action code is: Echo Reply, len is: 4 Pkt dump: d0c3305c

**PPP pap recv authen nak: 41757468656e7469636174696f6e206661696c757265 PPP PAP authentication failed** Rcvd Link Control Protocol pkt, Action code is: Termination Request, len is: 0

Het verificatieprotocol is ongeldig (bijvoorbeeld de foutieve configuratie van PAP/CHAP). ●

**Xmit Link Control Protocol pkt, Action code is: Config Request, len is: 6** Pkt dump: 05064a53ae2a LCP Option: MAGIC\_NUMBER, len: 6, data: 4a53ae2a

**Rcvd Link Control Protocol pkt, Action code is: Config Request, len is: 14** Pkt dump: 010405d40304c0230506d0c88668 LCP Option: Max\_Rcv\_Units, len: 4, data: 05d4 LCP Option: AUTHENTICATION\_TYPES, len: 4, data: c023 LCP Option: MAGIC\_NUMBER, len: 6, data: d0c88668

**Xmit Link Control Protocol pkt, Action code is: Config NAK, len is: 5** Pkt dump: 0305c22305 LCP Option: AUTHENTICATION\_TYPES, len: 5, data: c22305

Rcvd Link Control Protocol pkt, Action code is: Config ACK, len is: 6 Pkt dump: 05064a53ae2a LCP Option: MAGIC\_NUMBER, len: 6, data: 4a53ae2a

PPPoE-server reageert niet en probeer elke 30 seconden opnieuw. ●send\_padi:(Snd) Dest:ffff.ffff.ffff Src:0007.5057.e27e T ype:0x8863=PPPoE-Discovery

 Ver:1 Type:1 Code:09=PADI Sess:0 Len:12 Type:0101:SVCNAME-Service Name Len:0 Type:0103:HOSTUNIQ-Host Unique Tag Len:4 00000001

#### **padi timer expired**

send\_padi:(Snd) Dest:ffff.ffff.ffff Src:0007.5057.e27e Type:0x8863=PPPoE-Discovery

 Ver:1 Type:1 Code:09=PADI Sess:0 Len:12 Type:0101:SVCNAME-Service Name Len:0 Type:0103:HOSTUNIQ-Host Unique Tag Len:4 00000001

#### **padi timer expired**

send\_padi:(Snd) Dest:ffff.ffff.ffff Src:0007.5057.e27e Type:0x8863=PPPoE-Discovery

 Ver:1 Type:1 Code:09=PADI Sess:0 Len:12 Type:0101:SVCNAME-Service Name Len:0 Type:0103:HOSTUNIQ-Host Unique Tag Len:4 00000001

#### **padi timer expired**

#### <span id="page-7-0"></span>Opdrachten voor troubleshooting

Bepaalde opdrachten met show worden ondersteund door de tool [Output Interpreter \(alleen voor](https://www.cisco.com/cgi-bin/Support/OutputInterpreter/home.pl) [geregistreerde klanten\). Hiermee kunt u een analyse van de output van opdrachten met](//tools.cisco.com/RPF/register/register.do) show genereren.

Opmerking: Raadpleeg [Belangrijke informatie over debug Commands](//www.cisco.com/en/US/tech/tk801/tk379/technologies_tech_note09186a008017874c.shtml) voordat u debugopdrachten afgeeft.

- debug van het pakje-displays. pakketinformatie
- bug van pop-fout-displays de foutmeldingen.
- debug van PPP-gebeurtenis-displays protocol gebeurtenis informatie.
- debug PPP onderhandeling-staat u toe om te zien of een client PPP onderhandelingsinformatie doorgeeft.
- debug ppo io-displays de pakketinformatie voor de PPTP PPP virtuele interface.
- debug van PPP upap-displays PAP-verificatie.
- debug van PPP-fout-displays PPTP PPP virtuele interfacefoutmeldingen.
- debug ppketting-displays informatie over de vraag of een client authenticatie passeert.

Gebruik deze opdrachten om het foutoptreden voor de PPPoE-client mogelijk te maken:

*!--- Displays packet information.* 501(config)#**debug pppoe packet**

*!--- Displays error messages.* 501(config)#**debug pppoe error**

*!--- Displays protocol event information.* 501(config)#**debug pppoe event**

send\_padi:(Snd) Dest:ffff.ffff.ffff Src:0008.a37f.be88 Type:0x8863=PPPoE-Discovery

Ver:1 Type:1 Code:09=PADI Sess:0 Len:12

Type:0101:SVCNAME-Service Name Len:0

Type:0103:HOSTUNIQ-Host Unique Tag Len:4 00000001

padi timer expired

PPPoE:(Rcv) Dest:0008.a37f.be88 Src:0008.e39c.4c71 Type:0x8863=PPPoE-Discovery

Ver:1 Type:1 Code:07=PADO Sess:0 Len:45

Type:0101:SVCNAME-Service Name Len:0

Type:0103:HOSTUNIQ-Host Unique Tag Len:4 00000001

Type:0102:ACNAME-AC Name Len:9 3640

Type:0104:ACCOOKIE-AC Cookie Len:16 D69B0AAF 0DEBC789 FF8E1A75 2E6A3F1B

PPPoE: PADO

send\_padr:(Snd) Dest:0008.e39c.4c71 Src:0008.a37f.be88 Type:0x8863=PPPoE-Discovery

Ver:1 Type:1 Code:19=PADR Sess:0 Len:45

Type:0101:SVCNAME-Service Name Len:0

Type:0103:HOSTUNIQ-Host Unique Tag Len:4 00000001

Type:0102:ACNAME-AC Name Len:9 3640

Type:0104:ACCOOKIE-AC Cookie Len:16 D69B0AAF 0DEBC789 FF8E1A75 2E6A3F1B

PPPoE:(Rcv) Dest:0008.a37f.be88 Src:0008.e39c.4c71 Type:0x8863=PPPoE-Discovery

Ver:1 Type:1 Code:65=PADS Sess:1 Len:45

Type:0101:SVCNAME-Service Name Len:0

Type:0103:HOSTUNIQ-Host Unique Tag Len:4 00000001

Type:0102:ACNAME-AC Name Len:9 3640

Type:0104:ACCOOKIE-AC Cookie Len:16 D69B0AAF 0DEBC789 FF8E1A75 2E6A3F1B

PPPoE: PADS

IN PADS from PPPoE tunnel

PPPoE: Virtual Access interface obtained.PPPoE: Got ethertype=800 on PPPoE interface=outside

PPPoE: Got ethertype=800 on PPPoE interface=outside

PPPoE: Got ethertype=800 on PPPoE interface=outside Deze uitvoer toont extra debugopdrachten voor de PPPoE client:

501(config)#**debug ppp negotiation** 501(config)#**debug ppp io** 501(config)#**debug ppp upap** 501(config)#**debug ppp error**

**PPP virtual access open**, ifc = 0

Xmit Link Control Protocol pkt, Action code is: **Config Request**, len is: 6 Pkt dump: 0506609b39f5 LCP Option: MAGIC\_NUMBER, len: 6, data: 609b39f5

PPP xmit, ifc = 0, len: 14 data: ff03c0210101000a0506609b39f5

PPP rcvd, ifc = 0, pppdev: 1, len: 42, data: ff03c02101010012010405d40304c023050659d9f6360000000000000000 000000000000000000000000

**Rcvd Link Control Protocol** pkt, Action code is: **Config Request**, len is: 14 Pkt dump: 010405d40304c023050659d9f636 LCP Option: Max\_Rcv\_Units, len: 4, data: 05d4 LCP Option: AUTHENTICATION\_TYPES, len: 4, data: c023 LCP Option: MAGIC\_NUMBER, len: 6, data: 59d9f636

**Xmit Link Control Protocol** pkt, Action code is: **Config ACK**, len is: 14 Pkt dump: 010405d40304c023050659d9f636 LCP Option: Max\_Rcv\_Units, len: 4, data: 05d4 LCP Option: AUTHENTICATION\_TYPES, len: 4, data: c023 LCP Option: MAGIC\_NUMBER, len: 6, data: 59d9f636

PPP xmit, ifc = 0, len: 22 data: ff03c02102010012010405d40304c023050659d9f636

PPP rcvd, ifc = 0, pppdev: 1, len: 42, data: ff03c02101020012010405d40304c023050659d9f6360000000000000000 000000000000000000000000 Rcvd Link Control Protocol pkt, Action code is: **Config Request**, len is: 14 Pkt dump: 010405d40304c023050659d9f636 LCP Option: Max Rcv Units, len: 4, data: 05d4 LCP Option: AUTHENTICATION\_TYPES, len: 4, data: c023 LCP Option: MAGIC\_NUMBER, len: 6, data: 59d9f636 Xmit Link Control Protocol pkt, Action code is: **Config ACK**, len is: 14 Pkt dump: 010405d40304c023050659d9f636 LCP Option: Max\_Rcv\_Units, len: 4, data: 05d4 LCP Option: AUTHENTICATION\_TYPES, len: 4, data: c023 LCP Option: MAGIC\_NUMBER, len: 6, data: 59d9f636 PPP xmit, ifc = 0, len: 22 data: ff03c02102020012010405d40304c023050659d9f636 Xmit Link Control Protocol pkt, Action code is: Config Request, len is: 6 Pkt dump: 0506609b39f5 LCP Option: MAGIC\_NUMBER, len: 6, data: 609b39f5 PPP xmit, ifc = 0, len: 14 data: ff03c0210101000a0506609b39f5 PPP rcvd, ifc = 0, pppdev: 1, len: 42, data: ff03c0210201000a0506609b39f500000000000000000000000000000000 000000000000000000000000 **Rcvd Link Control Protocol pkt**, Action code is: **Config ACK**, len is: 6 Pkt dump: 0506609b39f5 LCP Option: MAGIC\_NUMBER, len: 6, data: 609b39f5 Xmit Link Control Protocol pkt, Action code is: Echo Request, len is: 4 Pkt dump: 609b39f5 PPP xmit, ifc = 0, len: 12 data: ff03c02109000008609b39f5 PPP xmit, ifc = 0, len: 20 data: ff03c0230101001005636973636f05636973636f PPP rcvd, ifc = 0, pppdev: 1, len: 42, data: ff03c0210a00000859d9f636000000000000000000000000000000000000 000000000000000000000000 **Rcvd Link Control Protocol pkt**, Action code is: **Echo Reply**, len is: 4 Pkt dump: 59d9f636 PPP rcvd, ifc = 0, pppdev: 1, len: 42, data: ff03c0230201000500000000000000000000000000000000000000000000 000000000000000000000000 PPP upap rcvd authen ack: ff03c02302010005000000000000000000000000000000000000000000000000000000000000000 00000 PPP rcvd, ifc = 0, pppdev: 1, len: 42, data: ff0380210101000a0306ac15301e00000000000000000000000000000000 000000000000000000000000 Rcvd IP Control Protocol pkt, Action code is: Config Request, len is: 6 Pkt dump: 0306ac15301e IPCP Option: Config IP, IP = 172.21.48.30

Xmit IP Control Protocol pkt, Action code is: Config Request, len is: 6

Pkt dump: 030600000000 IPCP Option: Config IP, IP = 0.0.0.0 PPP xmit, ifc = 0, len: 14 data: ff0380210101000a030600000000 Xmit IP Control Protocol pkt, Action code is: Config ACK, len is: 6 Pkt dump: 0306ac15301e IPCP Option: Config IP, IP = 172.21.48.30 PPP xmit, ifc = 0, len: 14 data: ff0380210201000a0306ac15301e PPP rcvd, ifc = 0, pppdev: 1, len: 42, data: ff0380210301000a03060b0b0b0200000000000000000000000000000000 000000000000000000000000 Rcvd IP Control Protocol pkt, Action code is: **Config NAK**, len is: 6 Pkt dump: 03060b0b0b02 IPCP Option: Config IP, IP = 11.11.11.1 Xmit IP Control Protocol pkt, Action code is: Config Request, len is: 6 Pkt dump: 03060b0b0b02 IPCP Option: Config IP, IP = 11.11.11.1 PPP xmit, ifc = 0, len: 14 data: ff0380210102000a03060b0b0b02 PPP rcvd, ifc = 0, pppdev: 1, len: 42, data: ff03c0210901000c59d9f636015995a10000000000000000000000000000 000000000000000000000000 Rcvd Link Control Protocol pkt, Action code is: Echo Request, len is: 8 Pkt dump: 59d9f636015995a1 Xmit Link Control Protocol pkt, Action code is: Echo Reply, len is: 8 Pkt dump: 609b39f5015995a1 PPP xmit, ifc = 0, len: 16 data: ff03c0210a01000c609b39f5015995a1 PPP rcvd, ifc = 0, pppdev: 1, len: 42, data: ff0380210202000a03060b0b0b0200000000000000000000000000000000 000000000000000000000000 Rcvd IP Control Protocol pkt, Action code is: Config ACK, len is: 6 Pkt dump: 03060b0b0b02 IPCP Option: Config IP, IP = 11.11.11.1 PPP rcvd, ifc = 0, pppdev: 1, len: 42, data: ff03c0210902000c59d9f6360159937b0000000000000000000000000000 000000000000000000000000 Rcvd Link Control Protocol pkt, Action code is: Echo Request, len is: 8 Pkt dump: 59d9f6360159937b Xmit Link Control Protocol pkt, Action code is: Echo Reply, len is: 8 Pkt dump: 609b39f50159937b PPP xmit, ifc = 0, len: 16 data: ff03c0210a02000c609b39f50159937b Xmit Link Control Protocol pkt, Action code is: Echo Request, len is: 4 Pkt dump: 609b39f5 PPP xmit, ifc = 0, len: 12 data: ff03c02109010008609b39f5 PPP rcvd, ifc = 0, pppdev: 1, len: 42, data: ff03c0210a01000859d9f636000000000000000000000000000000000000

000000000000000000000000

Rcvd Link Control Protocol pkt, Action code is: Echo Reply, len is: 4 Pkt dump: 59d9f636

#### Afbreken wanneer u de ppp ms-chap Opdracht voor Verificatie gebruikt

Wanneer u PPP MS-CHAP authenticatie configureren is deze regel de enige verandering die u nodig hebt in de PIX (alle rest blijft hetzelfde).

#### Het VPN-groeps ppp-authenticatieblad wijzigt de vpdn groep ppp-authenticatieregeling.

Schakel debug in voor de nieuwe verificatiemethode.

501(config)#**debug ppp negotiation** 501(config)#**debug ppp io** 501(config)#**debug ppp upap** 501(config)#**debug ppp error** 501(config)#**debug ppp chap** PPP virtual access open, ifc = 0 Xmit Link Control Protocol pkt, Action code is: Config Request, len is: 6 Pkt dump: 05063ff50e18 LCP Option: MAGIC\_NUMBER, len: 6, data: 3ff50e18 PPP xmit, ifc = 0, len: 14 data: ff03c0210101000a05063ff50e18 PPP rcvd, ifc = 0, pppdev: 1, len: 42, data: ff03c02101010013010405d40305c22380050659f4cf2500000000000000 000000000000000000000000 Rcvd Link Control Protocol pkt, Action code is: Config Request, len is: 15 Pkt dump: 010405d40305c22380050659f4cf25 LCP Option: Max\_Rcv\_Units, len: 4, data: 05d4 LCP Option: AUTHENTICATION\_TYPES, len: 5, data: c22380 LCP Option: MAGIC\_NUMBER, len: 6, data: 59f4cf25 Xmit Link Control Protocol pkt, Action code is: Config ACK, len is: 15 Pkt dump: 010405d40305c22380050659f4cf25 LCP Option: Max\_Rcv\_Units, len: 4, data: 05d4 LCP Option: AUTHENTICATION\_TYPES, len: 5, data: c22380 LCP Option: MAGIC\_NUMBER, len: 6, data: 59f4cf25 PPP xmit, ifc = 0, len: 23 data: ff03c02102010013010405d40305c22380050659f4cf25 PPP rcvd, ifc = 0, pppdev: 1, len: 42, data: ff03c0210201000a05063ff50e1800000000000000000000000000000000 000000000000000000000000 Rcvd Link Control Protocol pkt, Action code is: Config ACK, len is: 6 Pkt dump: 05063ff50e18 LCP Option: MAGIC\_NUMBER, len: 6, data: 3ff50e18 Xmit Link Control Protocol pkt, Action code is: Echo Request, len is: 4 Pkt dump: 3ff50e18 PPP xmit, ifc = 0, len: 12 data: ff03c021090000083ff50e18 PPP rcvd, ifc = 0, pppdev: 1, len: 42, data: ff03c2230103001508bfe11df6d8fb524333363430202020200000000000 000000000000000000000000

**PPP chap receive challenge: rcvd a type MS-CHAP-V1 pkt** PPP xmit, ifc = 0, len: 63 data: ff03c2230203003b31488506adb9ae0f4cac35866242b2bac2863870291e4a88e1458f0 12526048734778a210325619092d3f831c3bcf3eb7201636973636f PPP rcvd, ifc = 0, pppdev: 1, len: 42, data: ff03c0210a00000859f4cf25000000000000000000000000000000000000 000000000000000000000000 Rcvd Link Control Protocol pkt, Action code is: Echo Reply, len is: 4 Pkt dump: 59f4cf25 PPP rcvd, ifc = 0, pppdev: 1, len: 42, data: ff03c2230303000400000000000000000000000000000000000000000000 000000000000000000000000 PPP rcvd, ifc = 0, pppdev: 1, len: 42, data: ff0380210101000a0306ac15301e00000000000000000000000000000000 000000000000000000000000 Rcvd IP Control Protocol pkt, Action code is: Config Request, len is: 6 Pkt dump: 0306ac15301e IPCP Option: Config IP, IP = 172.21.48.30 Xmit IP Control Protocol pkt, Action code is: Config Request, len is: 6 Pkt dump: 030600000000 IPCP Option: Config IP, IP = 0.0.0.0 PPP xmit, ifc = 0, len: 14 data: ff0380210101000a030600000000 Xmit IP Control Protocol pkt, Action code is: Config ACK, len is: 6 Pkt dump: 0306ac15301e IPCP Option: Config IP, IP = 172.21.48.30 PPP xmit, ifc = 0, len: 14 data: ff0380210201000a0306ac15301e PPP rcvd, ifc = 0, pppdev: 1, len: 42, data: ff0380210301000a03060b0b0b0200000000000000000000000000000000 000000000000000000000000 Rcvd IP Control Protocol pkt, Action code is: Config NAK, len is: 6 Pkt dump: 03060b0b0b02 IPCP Option: Config IP, IP = 11.11.11.1 Xmit IP Control Protocol pkt, Action code is: Config Request, len is: 6 Pkt dump: 03060b0b0b02 IPCP Option: Config IP, IP = 11.11.11.1 PPP xmit, ifc = 0, len: 14 data: ff0380210102000a03060b0b0b02 PPP rcvd, ifc = 0, pppdev: 1, len: 42, data: ff0380210202000a03060b0b0b0200000000000000000000000000000000 000000000000000000000000 Rcvd IP Control Protocol pkt, Action code is: Config ACK, len is: 6 Pkt dump: 03060b0b0b02 IPCP Option: Config IP, IP = 11.11.11.1 PPP rcvd, ifc = 0, pppdev: 1, len: 42, data: ff03c0210901000c59f4cf2501592b7e0000000000000000000000000000 000000000000000000000000 Rcvd Link Control Protocol pkt, Action code is: Echo Request, len is: 8

```
Pkt dump: 59f4cf2501592b7e
Xmit Link Control Protocol pkt, Action code is: Echo Reply, len is: 8
Pkt dump: 3ff50e1801592b7e
PPP xmit, ifc = 0, len: 16 data: ff03c0210a01000c3ff50e1801592b7e
Xmit Link Control Protocol pkt, Action code is: Echo Request, len is: 4
Pkt dump: 3ff50e18
PPP xmit, ifc = 0, len: 12 data: ff03c021090100083ff50e18
PPP rcvd, ifc = 0, pppdev: 1, len: 42, data:
ff03c0210a01000859f4cf25000000000000000000000000000000000000
000000000000000000000000
Rcvd Link Control Protocol pkt, Action code is: Echo Reply, len is: 4
Pkt dump: 59f4cf25
```
### <span id="page-13-0"></span>Bekende uitzonderingen in PIX OS versie 6.2 en 6.3

- $\bullet$  Als de standaardroute al is ingesteld, stelt PIX niet de PPPoE in omdat deze de bestaande standaardroute niet kan overschrijven met de standaardroute die de PPPoE voedt. Als u de standaardroute van de server wilt gebruiken (setroute-optie), moet de gebruiker de standaardroute op de configuratie wissen.
- U definieert alleen gebruikersnaam en één PPPoE-server.

### <span id="page-13-1"></span>Bekende waarschuwingen in PIX OS versie 6.3

- Wanneer u PPPoE en Open Kortste Pad Eerst (OSPF) en **schrijfgeheugen** uitvoert na het ophalen van een IP-adres, slaat de gedownload standaardroute door PPPoE of DHCP op de configuratie. Het is de bedoeling om schrijfgeheugen uit te voeren voor de adresdownloads van de PPPoE-server.
- De **optie** PPPoE **setroute**, die u gebruikt om een standaardroute te genereren, is niet compatibel met het OSPF dynamisch routingprotocol op de PIX-firewall. De standaardroute die de PPPoE genereert wordt verwijderd van de routingtabel wanneer de "netwerk" verklaring onder het OSPF-proces wordt geconfigureerd. Het alternatief is statische routes te gebruiken.

## <span id="page-13-2"></span>Gerelateerde informatie

- [PIX-ondersteuningspagina](//www.cisco.com/en/US/products/hw/vpndevc/ps2030/tsd_products_support_eol_series_home.html?referring_site=bodynav)
- [PIX-opdracht](//www.cisco.com/en/US/products/hw/vpndevc/ps2030/products_tech_note09186a0080094885.shtml?referring_site=bodynav)
- [Verzoeken om opmerkingen \(RFC's\)](http://www.ietf.org/rfc.html?referring_site=bodynav)
- Technische ondersteuning en documentatie Cisco Systems